Console Utilities (LifeTime) Activation Code Free For Windows

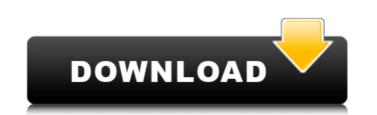

The main commands in the package are: Count Cy Cut FileComp FileMerge Head Paste Sort Tail These commands are easier to type than most binary copy programs. You can use them from the DOS box in a Windowslike format. You can also use them in a Linux/UNIX-like format from your favourite Linux terminal emulator. The commands use a slightly different format than the usual Unix-like utilities. Console Utilities Installation: You can download the full version of the package, or just the basic console utilities. To use them, you can either compile it yourself from the source code, or you can download the precompiled version. The manual and the source code for the utilities are located in the file cpsu.zip. You can use WinZip to unzip the file and open cpsu.zip. To use the precompiled version, locate the file cpsu.zip, doubleclick on it, and follow the instructions that appear in the file. Console Utilities Usage: 1. Count: The console version of Count displays the lines, words, letters, consonants, vowels, lines per sentence, sentences, words per sentence

and words per line. This is something like a UNIX-style wc command. You can use the options to specify: [] Count the lines of the file, count the words per line, count the letters per word, count the lines per sentence, count the sentences per line, count the words per line, count the vowels per word and finally, count the letters per word and vowels per word. To specify counts, you can use a switch like this: Count -t, -L, -W, -C, -M, -V, -S, -A, -B, -Y An example is: Count -ILW -AW -C -M -M -V -S -A -B -Y file.txt The number of lines, words, letters, vowels, lines per sentence, sentences per line, words per line, words per line, words per sentence, sentences per line, lines per sentence, letters per word, vowels per word and words per line are displayed. The switch -a can be used to include the

Console Utilities Download [Win/Mac]

The Console Utilities Free Download package contains 26 utilities that can be used from the command line in a DOS box. They are true Win32 applications:  $\Box$ Count: Count bytes, characters, letters, vowels, consonants, words, lines sentences, words per sentence and letters per word. [] Cpy: Copy and updates files. Enhanced xcopy command. [] Cut: Extract some columns, rows, fields or bytes from a file. 

Detab: Substitute spaces for Tabs. 
Entab: Substitute Tabs for spaces. [] FileComp: Compare lines from files. [] Head: Dump the first few lines or characters of a file.  $\square$  Paste: Merge lines from different files.  $\square$  Sort: Enhanced sort and merge utility. [] Tail: Dump the last few lines or characters of a file. [] Trail: Fix end of lines. [] Uniq: Delete repeated lines. Console Utilities Torrent Download License: Free for non-commercial use. Console Utilities Crack Mac Latest version: Version 1.2.0.1 (06-Jan-2005) Licence: It's not a real Win32 application; it's just a console utility. A code example would be something like this: C:\...\Console Utilities Cracked Version> COUNT .\Cracked Console Utilities With Keygen\V1.2.0.1\count.exe Thank you for your feedback. Please don't forget to click the 'Rate This Product' button in the post. That helps a lot. Thank you for your purchase. Take care José Gaertner Shell Try It! The FreeDOS program you are trying to view has either been downloaded by

users of the freeDOS software, and is restricted to freeDOS users only.Q: What is the difference between a "kid-buggy" and a "kiddy-buggy"? What is the difference between a "kid-buggy" and a "kiddy-buggy"? Is one of them British English and the other American English? A: From Wiktionary: kiddy-buggy noun, U.K., rare 1. a children's vehicle used by children and occasionally by adults 2. a children's vehicle used by b7e8fdf5c8

The Console Utilities package contains several command line utilities that can be used from the command prompt in a DOS box in a normal batch file:  $\Box$ Cmdline (also CmdLine32): Command line command to count all the bytes, characters, words, sentences, words per sentence and letters per word, then set it as a label on the hard drive. To print the result on the screen (or to a printer) the label is used. [] Cmdline2: Command line command to count all the bytes, characters, words, sentences, words per sentence and letters per word, then set it as a label on the hard drive. To print the result on the screen (or to a printer) the label is used.  $\square$  Find: Finds lines or characters in files. It can do a word, sentence, word per sentence, letter, letter per word and line search.  $\Box$ Find2: Like Find, but it does it in a DOS box with a copy of an existing file.  $\square$ Grep: Recursively searches for text, character and line based patterns in files. □ Grep2: Like Grep, but it does a DOS box search. □ Grepcol: Recursively searches for character or character based patterns in files. 

Len: Find length of strings in files and more.  $\square$  Passwd: Count all the lines in a file and sets password labels (replacing spaces or Tabs with dots) on the hard drive. Prints the result on the screen. 
Paste: Merge lines from different files. 
Toc: Search for all the files in the directory tree (recursively).  $\square$  Toc2: Like Toc, but it does a DOS box search. [] Tput: Prints the text in a given screen position (or on the screen or a printer). The default position is 0,0. Works in Unicode and ANSI text modes.  $\square$  Tput2: Prints the text on the screen, screen or printer in a DOS box. Console Utilities Versions: The Win32 Console Utilities include the latest versions of the commands from the Console Utilities package. Source: So

What's New In Console Utilities?

This package contains three Console Utilities:  $\Box$  COUNT  $\Box$  Copy  $\Box$  Cut UNIQ COUNT Count the number of bytes, characters, lines and words in a file. It is useful in a DOS box. Usage: The Console Utilities COUNT utility is a DOS utility, is case sensitive. It reads and count lines and words and returns the total number of characters, bytes, words, and letters. COUNT [report] COUNT displays the number of characters and bytes in a file. The number of characters and bytes in a file is shown on the left hand side. If the option FILE REPORT is specified, the total number of words and characters is shown as well. It is useful for DOS and GUI programs. Example: The Console Utilities COUNT utility for a sample text file named text.txt The number of characters and bytes are shown in the bottom line. Count total characters, bytes, words and letters in a file. COUNT "text.txt" Cut Extract a certain number of characters, rows, fields or bytes from a file. This is an enhanced version of the xcopy utility. Usage: The Console Utilities Cut utility is a DOS utility, is case sensitive. It reads and cut lines, characters, words, or bytes from a file. CUT number of lines, characters, fields, or bytes of each line. (Non-numeric values are not supported.) Example: The Console Utilities Cut utility for a sample text file named text.txt. The number of characters is output on the bottom line. Cut a certain number of characters, words, or fields from a file. CUT 10 Cut the first 10 characters, words, or bytes of each line in the file. Cut the first 10 lines of

the text file text.txt and print the number of characters in each line. Cut "text.txt" 10 characters. Cut "text.txt" 10 words. Cut "text.txt" 10 fields. Cut 10 characters, words or fields of each line in the file. CUT 20 The maximum number of lines to cut can be specified by -size suffix. If you do not specify the option, the maximum number of lines to cut is 1000. Cut "text.txt" 20 words. Cut the first 10 characters, words,

-Microsoft Windows 7, Windows 8, Windows 10, Vista, 8, 8.1, or Windows Server 2003 or later -2 GHz or faster Intel Core 2 Duo, AMD Athlon 64 X2 Dual Core processor -1 GB RAM -4 GB of system RAM -DirectX 9.0c -DVD-ROM drive (for installation only) -Video card with 16 GB of VRAM -Sound card with PCM, support for 7.1, and 16-bit stereo -1 DVD-

## **Related links:**

https://www.cameraitacina.com/en/system/files/webform/feedback/domicass713.pdf https://fitadina.com/2022/07/04/dasho-7-11-0-crack-free-download-updated-2022/ https://mighty-depths-42373.herokuapp.com/shiind.pdf http://www.midwestmakerplace.com/?p=28972 https://securetranscriptsolutions.com/wp-content/uploads/2022/07/GNUstep\_Crack\_.pdf https://cryptic-anchorage-87127.herokuapp.com/Desktop Calendar.pdf https://maturesensual.sexy/wp-content/uploads/2022/07/jesmar.pdf https://isaiah58boxes.com/2022/07/04/masterwriter-crack-mac-win/ https://texvasa.com/2022/07/04/pysort-crack/ https://entrelink.hk/uncategorized/deskope-for-windows/ https://paintsghana.com/advert/mkn-taskexplorer-crack-full-product-key-free-download-latest-2022/ http://www.vxc.pl/?p=38309 https://storage.googleapis.com/faceorkut.com/upload/files/2022/07/cB31Q2poxzRggIM9P6es\_04\_1a976ef903283b9d66f9a2bf457004fe\_file.pdf http://areaspettacoli.com/wp-content/uploads/Reverse\_Algorithm\_Crack\_Free\_For\_PC\_Latest.pdf https://www.fooos.fun/social/upload/files/2022/07/bgK43553myUITCW88Emp\_04\_f8778681e2c9a6e932f44e30b9d73736\_file.pdf https://www.2tmstudios.com/advanced-effect-maker-freeware-edition-crack-registration-code/ https://thoitranghalo.com/2022/07/04/lit-porter-crack-full-version-download/ https://mvinfancv.com/upload/files/2022/07/zEOUE4azZIMnxAvnMP9i 04 f8778681e2c9a6e932f44e30b9d73736 file.pdf https://frostinealps.com/transmutr-2-5-0-crack-2022/ https://tgmcn.com/diagram-ring-1-5-7-crack-updated-2022/